# **Let Storage Sense Clean Your Hard Drive Automatically**

You can make sure that you have plenty of available space on your hard drive by getting rid of old files that you no longer need, including temporary files and other stuff.

Windows 10 users have the luxury of using Storage Sense, a handy feature that automatically cleans out your temporary files and recycle bin of things that have been hanging around for over a month. Storage Sense was added to Windows 10 in the Spring of 2017 and it's a great tool for automatically cleaning things up safely. It's pretty conservative about what it deletes, so you shouldn't run into any problems leaving it turned on.

To get to it, go to Settings (Windows key  $+ I$ ) > System > Storage, and turn on the toggle switch in the "Storage Sense" section.

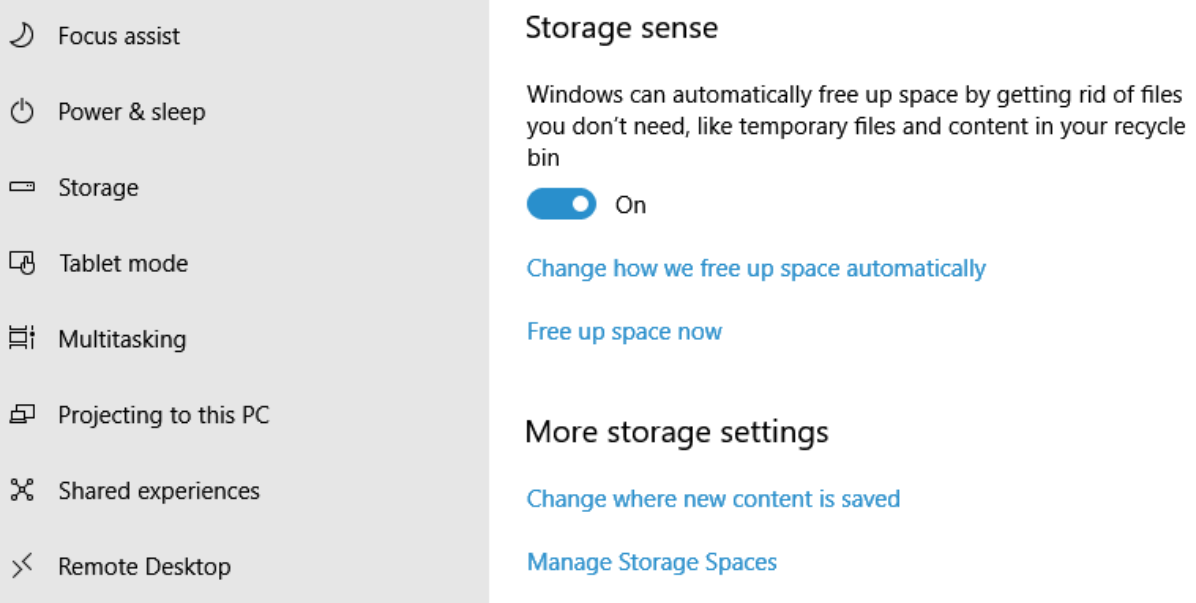

Click on "Change how we free up space" link right under the toggle to adjust settings.

#### Change how we free up space automatically ⋒

### Storage sense

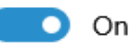

Storage sense runs automatically when you're low on disk space. We cleaned up 0 bytes of space in the past month.

Run Storage sense

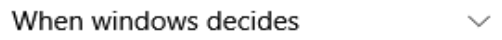

# **Temporary Files**

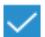

 $\vee$  Delete temporary files that my apps aren't using

Delete files in my recycle bin if they have been there for over

30 days

Delete files in my Downloads folder if they have been there for over

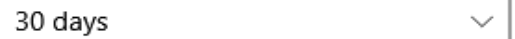

## Free up space now

If you're low on space, we can try to clean up files now using the settings on this page.

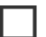

Delete previous versions of Windows

These let your PC go back to a previous version of Windows. We delete them automatically after 10 days.

#### Clean now

There aren't many settings there. You do, however, have other options that are safe to use.